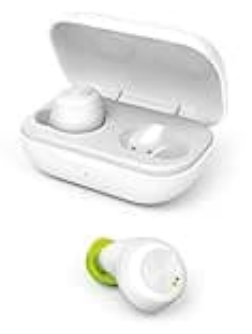

## **Hama Spirit Chop**

## **Reset-Auf Werkseinstellungen zurücksetzen**

Problem: Kopfhörer funktionieren nicht richtig oder nur eine Seite funktioniert

Um dieses Problem zu beseitigen, muss man die Kopfhörer auf Werkseinstellung zurück setzen, das Pairing beim Smartphone löschen und dann nochmals ein neues Pairing laut Beschreibung in der [Bedienungsanleitung](https://www.bedienungsanleitung24.de/anleitung/1/21293/bedienungsanleitung-pdf) durchführen.

- 1. **Beide Ohrhörer** jeweils über die **MFB Taste** ausschalten. Nach Ansage **"Power Off" die MFB Taste loslassen**. de Ohrhörer jeweils über die MFB Taste ausschalten. Nach Ansage "Power Off" dassen.<br>
In beide MFB Tasten für ca. 12 Sekunden gedrückt halten, bis die LED 3 mal rol<br>
WEIS: während dem Drücken blinken die LEDs erst blau + An
- 2. Dann **beide MFB Tasten für ca. 12 Sekunden gedrückt halten**, bis die LED 3 mal rot blinkt.

*HINWEIS: während dem Drücken blinken die LEDs erst blau + Ansage Power On, dann blau/rot + Ansage Pairing, erst dann blinken die LEDs 3mal rot + Signalton.*

- 3. Ohrhörer zurück in die Ladeschale legen.
- 4. Ohrhörer aus der BT Liste des Smartphones löschen.

**Achtung: es sind 2 Einträge vorhanden! BEIDE müssen gelöscht werden.**

- 5. BT Verbindung am Smartphone ausschalten.
- 6. **Ohrhörer gleichzeitig aus der Ladeschale entnehmen** und auf die Ansagen **"Power On"** und **"Pairing"** warten. Jetzt sollte eine LED blau /rot blinken, die andere LED blinkt nur blau, ca. alle 5 Sekunden.
- 7. BT Verbindung am Smartphone einschalten. Es ist nur noch ein Eintrag für die Spirit Chop vorhanden.
- 8. Spirit Chop auswählen.
- 9. Ansage **"Your headset is connected"** abwarten. Beide LEDs blinken alle 5 Sekunden blau.
- 10. Die Spirit Chop Buds sind jetzt einsatzbereit.

[Diese PDF Anleitung wurde bereitgestellt von Bedienungsanleitung24.de](https://www.bedienungsanleitung24.de) Keine Haftung für bereitgestellte Inhalte. Die Richtigkeit der Inhalte wird nicht gewährleistet.